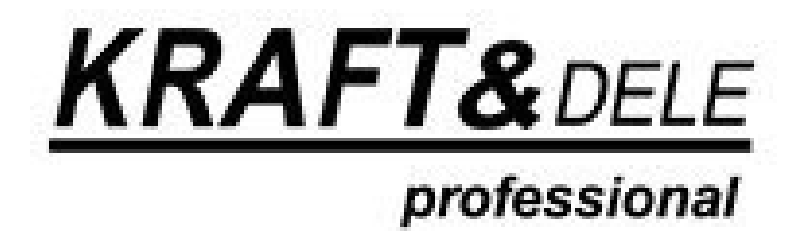

# NÁVOD K POUŽITÍ

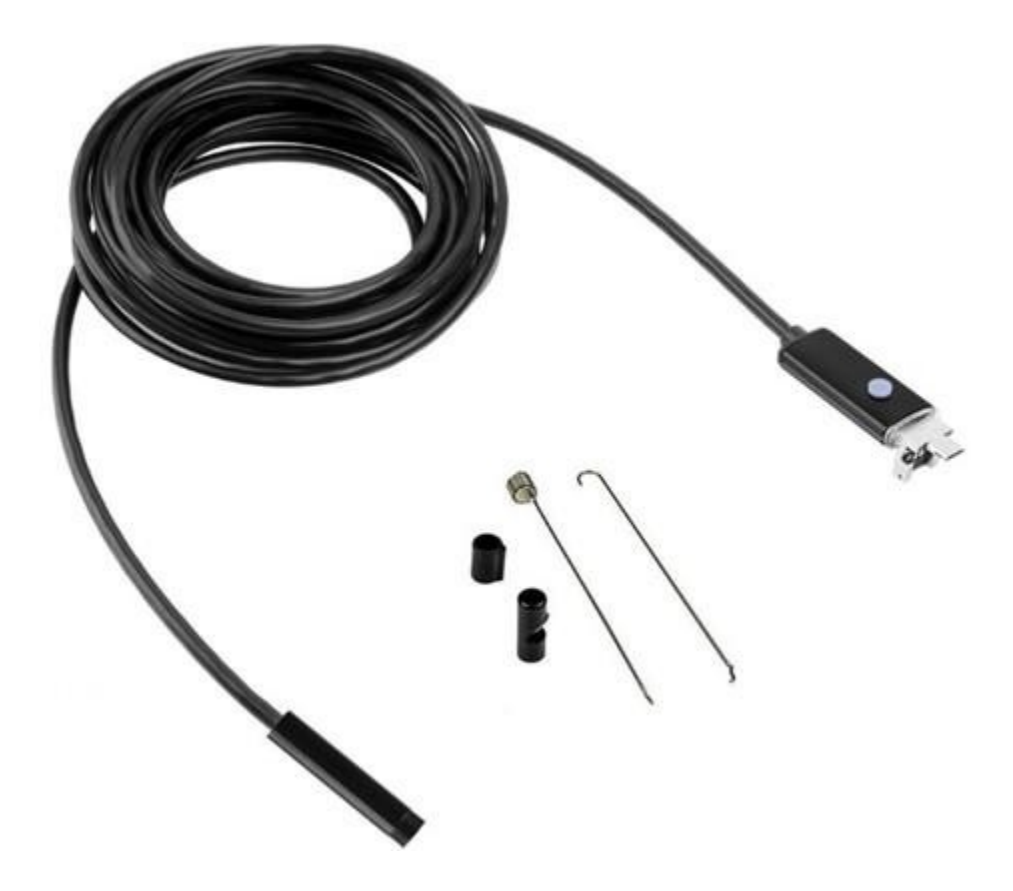

## **INSPEKČNÍ KAMERA USB**

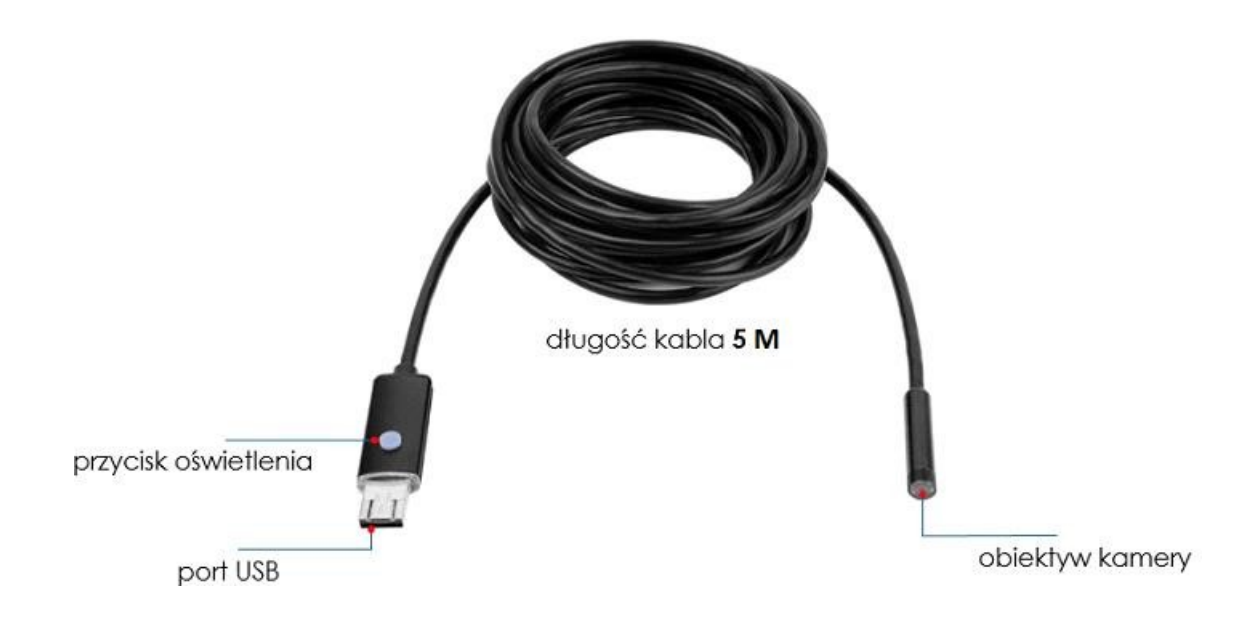

#### **I Připojení fotoaparátu k telefonu se systémem Android:**

- 1. **Poznámka**: aby zařízení fungovalo, musí mít telefon funkce OTG (USB On-the-go) a UVC (USB Video Class).
- 2. Stáhněte si z obchodu Google Play aplikaci "CameraFi" (fotoaparát může pracovat i s jinými podobnými aplikacemi).
- 3. Připojte fotoaparát k telefonu pomocí kabelu.
- 4. Zařízení se ovládá pomocí aplikace "CameraFi".
- 5. Chcete-li pořídit snímek, stiskněte tlačítko fotoaparátu.
- 6. Chcete-li nahrát video, stiskněte tlačítko kamery. Chcete-li nahrávání zastavit, stiskněte tlačítko tlačítko fotoaparátu.
- 7. Pořízené fotografie a videa si můžete prohlédnout v galerii v aplikaci (ikona fotografie s horami) nebo v galerii systému Android (fotografie jsou ve složce "CameraFi Photos", videa ve složce "CameraFi Photos"). "CameraFi Videos").

#### **II Připojení fotoaparátu k počítači:**

- 1. Zařízení se ovládá pomocí aplikace ViewPlayCap.
- 2. Stáhněte si aplikaci "ViewPlayCap" ([http://ypc.oss-cn-shenzhen.aliyuncs.com/AN99.rar\).](http://ypc.oss-cn-shenzhen.aliyuncs.com/AN99.rar))
- 3. Archiv rar je třeba rozbalit, např. na plochu (lze to provést například pomocí programu WinRAR).
- 4. Spusťte aplikaci a připojte fotoaparát k portu USB počítače.
- 5. Aplikace zjistí, zda je zařízení správně připojeno (v aplikaci bude viditelný obraz z objektivu fotoaparátu).
- 6. Chcete-li pořídit fotografii, klikněte na tlačítko "Snímek" (tlačítko fotoaparátu) nebo stiskněte klávesy CTRL+S .
- 7. Pořízené snímky se ukládají do složky "Obrázky" v uživatelské knihovně (místní disk C: -> Uživatelé -> *Uživatelské jméno* -> Obrázky).
- 8. Chcete-li spustit nahrávání videa, klikněte na tlačítko "Capture" (tlačítko kamery).
- 9. Videa j s o u uložena ve složce "Veřejná videa" (Místní disk C: -> Uživatelé -> *Veřejná* -> *Veřejná videa*).

#### **III Řešení problémů:**

Fotoaparát nefunguje i přes správné připojení:

• použitý model telefonu má pravděpodobně zablokovanou funkci připojení fotoaparátu. Zkuste to prosím s jiným telefonem

Informacja dla użytkowników o pozbywaniu się urządzeń elektrycznych i elektronicznych, baterii i akumulatorów (gospodarstwo domowe).

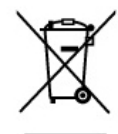

Przedstawiony symbol umieszczony na produktach lub dołączonej do nich dokumentacji informuje, że niesprawnych urządzeń elektrycznych lub elektronicznych nie można wyrzucać razem z odpadami gospodarczymi. Prawidłowe postępowanie w razie konieczności pozbycia się urządzeń elektrycznych lub elektronicznych, utylizacji, powtórnego użycia lub odzysku podzespołów polega na przekazaniu urządzenia do wyspecjalizowanego punktu zbiórki, gdzie będzie przyjęte bezpłatnie. W niektórych krajach produkt można oddać lokalnemu dystrybutorowi podczas zakupu innego urządzenia.

Prawidłowa utylizacja urządzenia umożliwia zachowanie cennych zasobów i uniknięcie negatywnego wpływu na zdrowie i środowisko, które może być zagrożone przez nieodpowiednie postępowanie z odpadami.Szczegółowe informacje o najbliższym punkcie zbiórki można uzyskać u władz lokalnych. Nieprawidłowa utylizacja odpadów zagrożona jest karami przewidzianymi w odpowiednich przepisach lokalnych.

#### Użytkownicy biznesowi w krajach Unii Europejskiej

W razie konieczności pozbycia się urządzeń elektrycznych lub<br>elektronicznych, prosimy skontaktować się z najbliższym punktem sprzedaży lub z dostawcą, którzy udzielą dodatkowych informacji

#### Pozbywanie się odpadów w krajach poza Unią Europejską

Taki symbol jest w ażny tylko w Unii Europejskej W razie potrzeby pozbycia się niniejszego produktu prosimy skontaktować się z lokalnymi władzami lub ze sprzedawcą celem uzyskania informacji o prawidłowym sposobie postępowania.

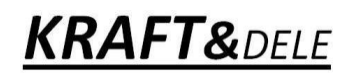

### PROHLÁŠENÍ O SHODĚ

Podle ISO/IEC Guide 22 a EN 45014

**Autorizovaný zástupce výrobce**: FOREINTRADE SP. Z O.O. **Adresa zplnomocněného zástupce**: Grochowska 341 lok.174; 03-822 Varšava.

#### PROHLAŠUJEME, ŽE VÝROBEK JE V SOULADU S EVROPSKÝMI NORMAMI.

**Název produktu**: Inspekční kamera **Model (**komerční označení)**:** KD10412 KD10413 **Prohlášení:**

Výrobek, na který se toto prohlášení vztahuje, splňuje požadavky směrnic ES:

- 1. 2006/42/ES Směrnice o strojních zařízeních
- 2. Směrnice 2006/95/ES LVD
- 3. 2011/65/EU Směrnice ROHS 2
- 4. 2000/14/ES Směrnice o emisích hluku

#### **Podle norem:**

EN 61000-6-1:2017 EN 61000-6-3-2007/prA2:2016 Certifikát číslo WUX2020072020200E vydaný společností Shenzhen Wuxiang Testing Group Ltd. (budova B, Xinbaoscheng, č. 233, Xixiang Street, Baoan District Shezhen Čína) ze dne 11.9.2015. Osoba odpovědná za vedení technické dokumentace: Ma Dong Hui, Grochowska 341 lok.174; 03-822 Varšava. Ma Dong Hui, Varšava, 30.11.2020